# **MT176**

## *Der neue elektronische Stromzähler*

Nutzen Sie jetzt die Vorteile Ihres neuen *MS2020-Basiszählers*. Dieser gibt Ihnen die Möglichkeit, Ihren Stromverbrauch transparent zu betrachten, Einsparpotenziale zu erkennen und damit Kosten zu sparen. Neben dem gewohnten, aktuellen Zählerstand werden Ihnen in der zweiten Zeile, der "*INFO-Zeile*" des Zählerdisplays, zusätzlich nützliche Informationen zur Verfügung gestellt:

- 1. Aktuelle aus dem Netz bezogene Leistung
- 2. Verbrauch innerhalb eines selbst gewählten Zeitraums
- 3. Verbrauch innerhalb der letzten 24 Stunden
- 4. Verbrauch innerhalb der letzten 7 Tage
- 5. Verbrauch innerhalb der letzten 30 Tage
- 6. Verbrauch innerhalb der letzten 365 Tage

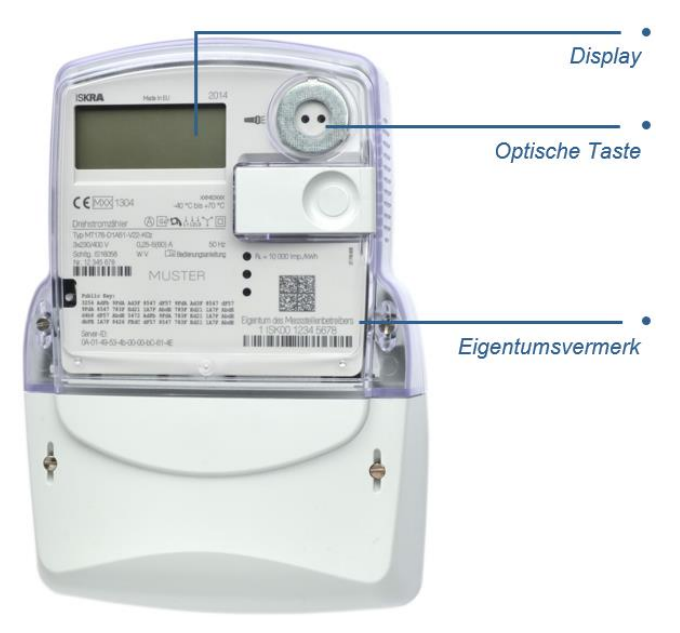

Zum Schutz vor unbefugtem Zugriff sind Ihre persönlichen Verbrauchsdaten automatisch durch eine 4-stellige PIN (persönliche Identifikationsnummer) geschützt. Diese erhalten Sie von Ihrem Messstellenbetreiber.

Zur Bedienung verfügt Ihr MS2020-Basiszähler über eine "optische Taste" auf der Vorderseite. Diese ermöglicht Ihnen die Steuerung des Zählerdisplays über Lichtimpulse einer handelsüblichen Taschenlampe oder LED Lampe (Weißlicht).

# *Anzeige und Bedienung*

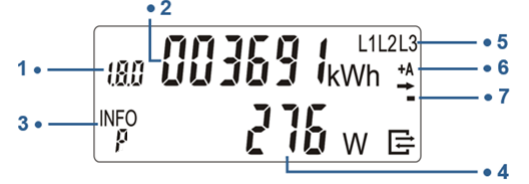

# *1. OBIS-Kennzeichnung*

Die OBIS-Kennzeichnung ist eine genormte Kennzeichnung für den angezeigten abrechnungsrelevanten Verbrauchswert und abhängig von der Gerätevariante:

- **1.8.0** Gesamtverbrauch Bezugsrichtung (+A)
- **1.8.1** Verbrauch Tarif 1 Bezugsrichtung (+A)
- **1.8.2** Verbrauch Tarif 2 Bezugsrichtung (+A)
- **2.8.0** Gesamterzeugung Lieferrichtung (-A)

Bei aktiver Tarifierung erfolgt die Anzeige des aktiven Tarifs mittels blinkender OBIS-Kennzeichnung.

### *2. Abrechnungsrelevanter Zählerstand*

Hier wird der aktuelle, abrechnungsrelevante Zählerstand in kWh dargestellt. Die Darstellung erfolgt mit 6 Stellen ohne Nachkommastellen.

# *3. INFO-Zeile für weitere Verbrauchsinformationen*

In dieser Zeile werden die zusätzlichen Verbrauchsinformationen dargestellt.<br>**P**:

- **P:** Aktuelle aus dem Netz bezogene Leistung<br>**E:** Verbrauch innerhalb eines selbst gewählter
- **E:** Verbrauch innerhalb eines selbst gewählten Zeitraums
- **1d:** Verbrauch innerhalb der letzten 24 Stunden<br>**7d:** Verbrauch innerhalb der letzten 7 Tage
- **7d:** Verbrauch innerhalb der letzten 7 Tage<br>**30d:** Verbrauch innerhalb der letzten 30 Tage
- **30d:** Verbrauch innerhalb der letzten 30 Tage
- **365d:** Verbrauch innerhalb der letzten 365 Tage
- **HIS:** Zurücksetzen der historischen Werte<br>**InF:** Aktivierung/Deaktivierung des erweite
- **InF:** Aktivierung/Deaktivierung des erweiterten Datensatzes
- **Pin:** Aktivierung/Deaktivierung des PIN-Schutzes

# *4. Anzeige der Verbrauchsinformationen*

Die zusätzlichen Verbrauchswerte werden je nach angezeigter Information mit verschiedenen Einheiten angezeigt.

- **W:** Einheit für die aktuelle aus dem Netz bezogene Leistung (Watt)
- **kWh:** Einheit für jeglichen Energieverbrauch (Kilowattstunde)

# *5. Spannungsversorgung*

Im Normalfall wird der Stromzähler über drei Phasen mit Spannung versorgt. Die Anzeige überwacht das Vorhandensein der Spannungsversorgung.

# *6. Anzeige der Energierichtungen*

- **+A:** Sie beziehen Strom aus dem Netz des Energieversorgers
- **-A:** Sie liefern Strom z. B. durch eine PV-Anlage

# *7. Simulation der Läuferscheibe*

Diese Anzeige simuliert die Läuferscheibe eines herkömmlichen Stromzählers. Die Weiterschaltung der Segmente erfolgt in 100 mWh Schritten.

### *Nutzung der zusätzlichen Verbrauchsinformationen*

#### *Eingabe der PIN*

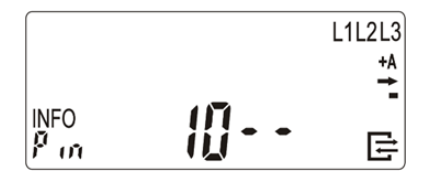

Zur Eingabe der PIN leuchten Sie auf die optische Taste. Nach dem Displaytest (Anzeigeelemente in erste und zweite Zeile werden wechselhaft eingeblendet) erfolgt die PIN-Abfrage.

Zur Eingabe Ihrer persönlichen PIN leuchten Sie die optische Taste mehrfach kurz an. Es werden Ihnen nacheinander die Ziffern 0 bis 9 angezeigt. Nachdem Sie die gewünschte Ziffer Ihrer PIN erreicht haben, warten Sie 3 Sekunden um auf die 2. Stelle der PIN zu springen. Wiederholen Sie den Vorgang, bis alle vier Ziffern Ihrer persönlichen PIN eingegeben sind.

Die *"INFO-Zeile*" ist nun einmalig aktiviert.

Nun können die verschiedenen Verbrauchswerte durch einzelnes **Anblicken** der optischen Taste aufgerufen werden.

### *Start des selbst gewählten Zeitraums*

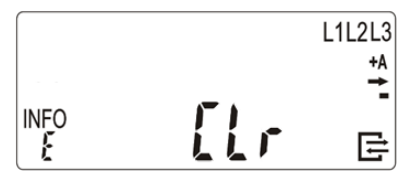

Um den Verbrauch innerhalb eines selbst gewählten Zeitraums zu ermitteln, schalten Sie mit der Taschenlampe die Anzeige solange weiter, bis in der "*INFO-Zeile*" **E CLr** angezeigt wird.

Leuchten Sie dann mit der Taschenlampe min. 5 Sekunden auf die optische Taste, bis die "*INFO-Zeile*" **E Clr on** anzeigt. Ein weiteres Anleuchten für min. 5 Sekunden startet dann den gewählten Zeitraum.

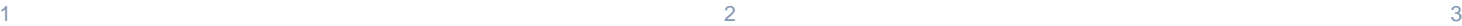

# **MT176**

*Darstellung der historischen Werte*

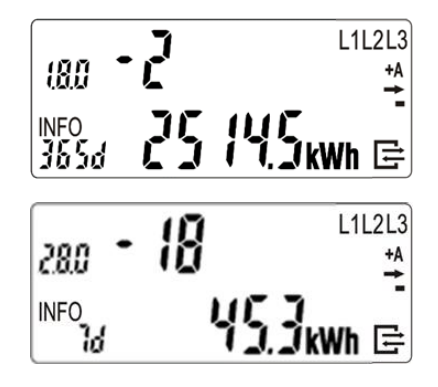

Für die historischen Werte "1 d", "7 d", "30 d", "365 d" erfolgt eine Aufzeichnung über 24 Monate. Dies bedeutet 730 "1d", 104 "7 d", 24 .30 d" 2 .365 d" Werte. Die einzelnen historischen Werte. (730 x "1 d", 104 x "7 d", 24 x "30 d", 2 x "365 d") können über einen "**langen Tastendruck**" (5 s) auf dem jeweiligen Wert ohne Counter erreicht werden. Durch einen "**kurzen Klick**" werden die einzelnen historischen Werte (Counter zählt -1, -2, -3, usw.) zur Anzeige gebracht. Die Anzeige der historischen Werte kann über einen "**langen Tastendruck**" (5 s) oder über das Ende der Werteliste verlassen werden. Der Rücksprung erfolgt auf den historischen Wert ohne Counter welcher zum Aufruf benutzt wurde.

Die Anzeige der historischen Werte erfolgt zuerst für "+A" (1.8.0), dann für "-A" (2.8.0), falls die entsprechenden Zählwerke vorhanden sind.

## *Zurücksetzen der historischen Werte*

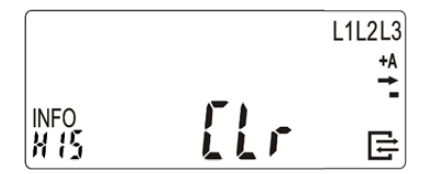

Um die historischen Werte auf Null zurückzusetzen, gehen Sie wie folgt vor:

Schalten Sie mit der Taschenlampe die Anzeige solange weiter, bis in der "*INFO-Zeile*" **HIS Clr** angezeigt wird.

Leuchten Sie dann mit der Taschenlampe min. 5 Sekunden auf die optische Taste, bis die "*INFO-Zeile*" **HIS Clr on** anzeigt. Ein weiteres Anleuchten für min. 5 Sekunden löscht dann alle historischen Werte.

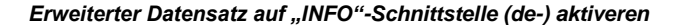

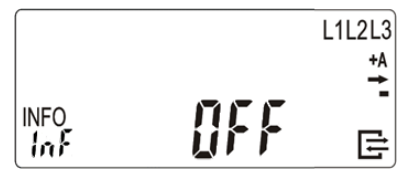

Um den erweiterten Datensatz auf der "INFO"-Schnittstelle dauerhaft zu aktivieren oder zu deaktivieren, schalten Sie durch Anblinken der optischen Taste die "*INFO-Zeile*" solange weiter, bis **InF** mit dem aktuellen Status des erweiterten Datensatzes angezeigt wird:<br>**OFF:** Erweiterter Datensatz ist dauerhaft deaktiviert (St.

**Erweiterter Datensatz ist dauerhaft deaktiviert (Standard)** 

**on**: Erweiterter Datensatz ist dauerhaft aktiviert

Leuchten Sie nun mit der Taschenlampe min. 5 Sekunden auf die optische Taste. Der erweiterte Datensatz wird nun entsprechend dem vorherigen Zustand dauerhaft aktiviert bzw. deaktiviert.

Je nach Geräteeinstellung muss dieser Prozess nach einem Spannungsverlust eventuell widerholen werden.

# *PIN-Schutz (de-) aktiveren*

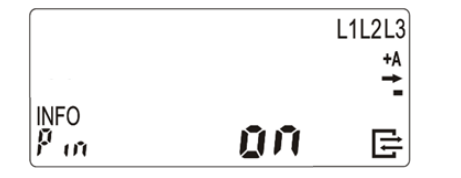

Um den PIN-Schutz, zum Schutz der zusätzlichen Verbrauchsinformationen vor dem Zugriff durch andere Personen, dauerhaft zu deaktivieren oder zu aktivieren, gehen Sie wie folgt vor: Schalten Sie durch Anblinken der optischen Taste die "*INFO-Zeile*" solange weiter, bis ein weiteres Mal **Pin** angezeigt wird. In der "*INFO-Zeile*" wird dann der aktuelle PIN-Schutz Status angezeigt:

**on:** PIN-Schutz ist dauerhaft aktiviert (Standard)<br>**OFF:** PIN-Schutz ist dauerhaft deaktiviert

**PIN-Schutz ist dauerhaft deaktiviert** 

Leuchten Sie nun mit der Taschenlampe min. 5 Sekunden auf die optische Taste. Der PIN-Schutz wird nun entsprechend dem vorherigen Zustand dauerhaft deaktiviert bzw. aktiviert.

Je nach Geräteeinstellung muss dieser Prozess nach einem Spannungsverlust eventuell widerholen werden.

# *Zusatzinformationen zur Verwendung*

Dem Verwender dieser Geräte obliegen auf Grund eichrechtlicher Vorschriften Informationspflichten gegenüber den Stromkundinnen und -kunden, bei denen sie zum Einsatz kommen. In diesem Zusammenhang sind folgende Hinweise zu beachten:

Der Verwender hat für die Stromkunden, bei denen die Geräte verwendet werden, das Zustandekommen der in Rechnung gestellten Leistungs- und Arbeitswerte transparent zu machen. "Transparent machen" heißt, durch Information die Voraussetzungen für die Stromkunden schaffen, unter Zuhilfenahme geeichter Anzeigen der bei ihnen verwendeten Zähler das Zustandekommen der Rechnungsposten in der Stromrechnung nachvollziehen zu können. Insbesondere ist dabei auch darüber zu informieren,

- welche der von den Geräten angezeigten Werte überhaupt Ergebnisse geeichter Funktionen sind,
- dass nicht angezeigte Werte nicht für Verrechnungszwecke verwendbar sind und
- dass die angezeigten Werte, die Ergebnisse nicht geeichter Funktionen sind, rein informativen Charakter haben und ebenfalls nicht für Verrechnungszwecke verwendet werden können.

Die Messgeräte müssen im Übrigen so verwendet werden, dass die Ablesbarkeit der verrechnungsrelevanten Messergebnisse und der Fehlermeldungen auch für die Stromkunden gegeben ist.

Alle in der zweiten Zeile des Zählerdisplay dargestellten Werte dienen allein der Kundeninformation und dürfen nicht für abrechnungsrelevante Zwecke genutzt werden. Das betrifft insbesondere die Momentanleistung, die historischen Verbrauchswerte (1d, 7d, 30d, 365d), sowie Verbrauchswerte seit Nullstellung.

Zeigen die Zähler im Display die Zeichenfolge FFFFFF an, ist ihre ordnungsgemäße Funktion nicht mehr gegeben. Die Geräte dürfen dann nicht mehr für Verrechnungszwecke eingesetzt und müssen ausgetauscht werden.

Wird der Zähler MT176 in einem eichrechtkonformen Messsystem über die LMN-Schnittstelle an ein Smart-Meter-Gateway angeschlossen, dürfen die am Zähler MT 176 befindlichen Steuereingänge für die Tarifregister nicht verwendet werden.

**Copyright Statement**

Die in dieser Publikation veröffentlichten Beiträge sind urheberrechtlich geschützt. Übersetzungen, Nachdruck, Vervielfältigung sowie Speicherung in Datenverarbeitungsanlagen bedürfen der ausdrücklichen Genehmigung des Herstellers. **Technische Änderungen vorbehalten.**

Alle anderen Warenzeichen und Produktbezeichnungen sind Warenzeichen, eingetragenen Warenzeichen oder Produktbezeichnungen der jeweiligen Inhaber. Alle Angaben basieren auf Herstellerangaben. Keine Gewähr oder Haftung bei fehlerhaften und unterbliebenen Eintragungen. Der Inhalt dieses Handbuchs und die technischen Spezifikationen in dieser Anleitung stellen keinen Vertrag dar.